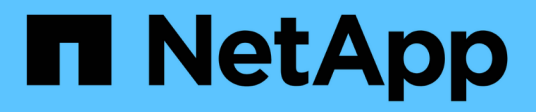

# **RHEL 9**

SAN hosts and cloud clients

NetApp March 29, 2024

This PDF was generated from https://docs.netapp.com/us-en/ontap-sanhost/nvme\_rhel\_93.html on March 29, 2024. Always check docs.netapp.com for the latest.

# **Table of Contents**

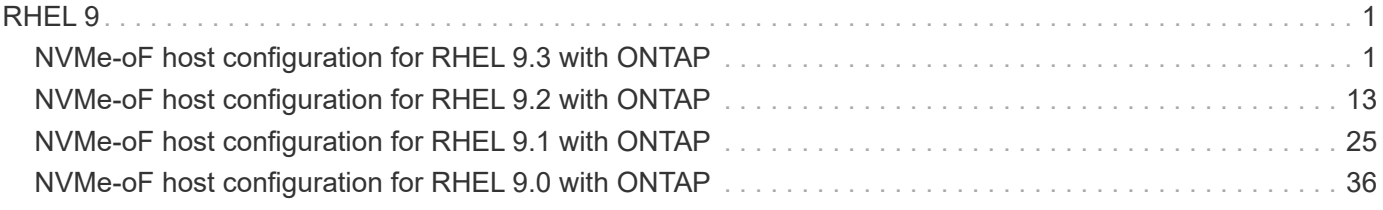

# <span id="page-2-0"></span>**RHEL 9**

# <span id="page-2-1"></span>**NVMe-oF host configuration for RHEL 9.3 with ONTAP**

NVMe over Fabrics (NVMe-oF), including NVMe over Fibre Channel (NVMe/FC) and other transports, is supported with Red Hat Enterprise Linux (RHEL) 9.3 with Asymmetric Namespace Access (ANA). In NVMe-oF environments, ANA is the equivalent of ALUA multipathing in iSCSI and FC environments and is implemented with in-kernel NVMe multipath.

The following support is available for NVMe-oF host configuration for RHEL 9.3 with ONTAP:

- Support for NVMe over TCP (NVMe/TCP) in addition to NVMe/FC. The NetApp plug-in in the native nvmecli package displays ONTAP details for both NVMe/FC and NVMe/TCP namespaces.
- Use of NVMe and SCSI co-existent traffic on the same host on a given host bus adapter (HBA)without the explicit dm-multipath settings to prevent claiming NVMe namespaces.

For additional details on supported configurations, see the [NetApp Interoperability Matrix Tool.](https://mysupport.netapp.com/matrix/)

# **Features**

RHEL 9.3 has in-kernel NVMe multipath enabled for NVMe namespaces by default; therefore, there is no need for explicit settings.

# **Known limitations**

SAN booting using the NVMe-oF protocol is currently not supported.

# **Validate software versions**

You can use the following procedure to validate the minimum supported RHEL 9.3 software versions.

# **Steps**

1. Install RHEL 9.3 on the server. After the installation is complete, verify that you are running the specified RHEL 9.3 kernel:

# uname -r

# **Example output:**

5.14.0-362.8.1.el9\_3.x86\_64

2. Install the nvme-cli package:

```
# rpm -qa|grep nvme-cli
```
# **Example output:**

nvme-cli-2.4-10.el9.x86\_64

3. Install the libnvme package:

#rpm -qa|grep libnvme

### **Example output**

libnvme-1.4-7.el9.x86\_64

4. On the RHEL 9.3 host, check the hostnqn string at /etc/nvme/hostnqn:

# cat /etc/nvme/hostnqn

## **Example output**

nqn.2014-08.org.nvmexpress:uuid:060fd513-83be-4c3e-aba1-52e169056dcf

5. Verify that the hostnqn string matches the hostnqn string for the corresponding subsystem on the ONTAP array:

:: > vserver nvme subsystem host show -vserver vs nvme147

# **Example output:**

```
Vserver Subsystem Host NQN
----------- ---------------
----------------------------------------------------------
vs_nvme147 rhel_147_LPe32002 nqn.2014-
08.org.nvmexpress:uuid:060fd513-83be-4c3e-aba1-52e169056dcf
```
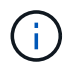

If the hostnqn strings do not match, use the vserver modify command to update the hostnqn string on your corresponding ONTAP array subsystem to match the hostnqn string from /etc/nvme/hostnqn on the host.

# **Configure NVMe/FC**

You can configure NVMe/FC for Broadcom/Emulex or Marvell/Qlogic adapters.

### **Broadcom/Emulex**

## **Steps**

1. Verify that you are using the supported adapter model:

```
# cat /sys/class/scsi_host/host*/modelname
```
### **Example output:**

LPe32002-M2 LPe32002-M2

# cat /sys/class/scsi\_host/host\*/modeldesc

# **Example output:**

```
Emulex LightPulse LPe32002-M2 2-Port 32Gb Fibre Channel Adapter
Emulex LightPulse LPe32002-M2 2-Port 32Gb Fibre Channel Adapter
```
2. Verify that you are using the recommended Broadcom lpfc firmware and inbox driver:

```
# cat /sys/class/scsi_host/host*/fwrev
14.2.539.16, sli-4:2:c
14.2.539.16, sli-4:2:c
# cat /sys/module/lpfc/version
0:14.2.0.12
```
For the most current list of supported adapter driver and firmware versions, see the [NetApp](https://mysupport.netapp.com/matrix/) [Interoperability Matrix Tool.](https://mysupport.netapp.com/matrix/)

3. Verify that lpfc\_enable\_fc4\_type is set to 3:

```
# cat /sys/module/lpfc/parameters/lpfc_enable_fc4_type
3
```
4. Verify that the initiator ports are up and running and that you can see the target LIFs:

```
# cat /sys/class/fc_host/host*/port_name
0x100000109b3c081f
0x100000109b3c0820
```

```
# cat /sys/class/fc_host/host*/port_state
Online
Online
```

```
# cat /sys/class/scsi_host/host*/nvme_info
NVME Initiator Enabled
XRI Dist lpfc0 Total 6144 IO 5894 ELS 250
NVME LPORT lpfc0 WWPN x100000109b3c081f WWNN x200000109b3c081f DID
x062300 ONLINE
NVME RPORT WWPN x2143d039ea165877 WWNN x2142d039ea165877 DID
x061b15 TARGET DISCSRVC ONLINE
NVME RPORT WWPN x2145d039ea165877 WWNN x2142d039ea165877 DID
x061115 TARGET DISCSRVC ONLINE
NVME Statistics
LS: Xmt 000000040b Cmpl 000000040b Abort 00000000
LS XMIT: Err 00000000 CMPL: xb 00000000 Err 00000000
Total FCP Cmpl 000000001f5c4538 Issue 000000001f58da22 OutIO
fffffffffffc94ea
abort 00000630 noxri 00000000 nondlp 00001071 qdepth 00000000 wqerr
00000000 err 00000000
FCP CMPL: xb 00000630 Err 0001bd4a
NVME Initiator Enabled
XRI Dist lpfc1 Total 6144 IO 5894 ELS 250
NVME LPORT lpfc1 WWPN x100000109b3c0820 WWNN x200000109b3c0820 DID
x062c00 ONLINE
NVME RPORT WWPN x2144d039ea165877 WWNN x2142d039ea165877 DID
x060215 TARGET DISCSRVC ONLINE
NVME RPORT WWPN x2146d039ea165877 WWNN x2142d039ea165877 DID
x061815 TARGET DISCSRVC ONLINE
NVME Statistics
LS: Xmt 000000040b Cmpl 000000040b Abort 00000000
LS XMIT: Err 00000000 CMPL: xb 00000000 Err 00000000
Total FCP Cmpl 000000001f5c3618 Issue 000000001f5967a4 OutIO
fffffffffffd318c
abort 00000629 noxri 00000000 nondlp 0000044e qdepth 00000000 wqerr
00000000 err 00000000
FCP CMPL: xb 00000629 Err 0001bd3d
```
# **Marvell/QLogic FC Adapter for NVMe/FC**

# **Steps**

1. The native inbox qla2xxx driver included in the RHEL 9.3 GA kernel has the latest fixes essential for ONTAP support. Verify that you are running the supported adapter driver and firmware versions:

# cat /sys/class/fc\_host/host\*/symbolic\_name

# **Example output**

QLE2772 FW:v9.10.11 DVR:v10.02.08.200-k QLE2772 FW:v9.10.11 DVR:v10.02.08.200-k

2. Verify that q12xnvmeenable is set. This enables the Marvell adapter to function as an NVMe/FC initiator:

# cat /sys/module/qla2xxx/parameters/ql2xnvmeenable 1

# **Enable 1MB I/O (Optional)**

ONTAP reports an MDTS (Max Data Transfer Size) of 8 in the Identify Controller data which means the maximum I/O request size can be up to 1MB. However, to issue I/O requests of size 1 MB for a Broadcom NVMe/FC host, you must increase the lpfc value of the lpfc sg\_seg\_cnt parameter to 256 from the default value of 64.

# **Steps**

1. Set the lpfc sg seg cnt parameter to 256.

# cat /etc/modprobe.d/lpfc.conf options lpfc lpfc\_sg\_seg\_cnt=256

- 2. Run a dracut  $-f$  command, and reboot the host.
- 3. Verify that lpfc sq seq cnt is 256.

```
# cat /sys/module/lpfc/parameters/lpfc_sg_seg_cnt
256
```
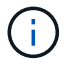

This is not applicable to Qlogic NVMe/FC hosts.

# **Configure NVMe/TCP**

NVMe/TCP does not have auto-connect functionality. Therefore, if a path goes down and is not reinstated within the default time out period of 10 minutes, NVMe/TCP cannot automatically reconnect. To prevent a time out, you should set the retry period for failover events to at least 30 minutes.

# **Steps**

1. Verify that the initiator port can fetch the discovery log page data across the supported NVMe/TCP LIFs:

nvme discover -t tcp -w host-traddr -a traddr

```
# nvme discover -t tcp -w 192.168.167.1 -a 192.168.167.16
Discovery Log Number of Records 8, Generation counter 10
=====Discovery Log Entry 0======
trtype: tcp
adrfam: ipv4
subtype: current discovery subsystem
treq: not specified
portid: 0
trsvcid: 8009
subnqn: nqn.1992-
08.com.netapp:sn.bbfb4ee8dfb611edbd07d039ea165590:discovery
traddr: 192.168.166.17
eflags: explicit discovery connections, duplicate discovery information
sectype: none
=====Discovery Log Entry 1======
trtype: tcp
adrfam: ipv4
subtype: current discovery subsystem
treq: not specified
portid: 1
trsvcid: 8009
subnqn: nqn.1992
08.com.netapp:sn.bbfb4ee8dfb611edbd07d039ea165590:discovery
traddr: 192.168.167.17
eflags: explicit discovery connections, duplicate discovery information
sectype: none
=====Discovery Log Entry 2======
trtype: tcp
adrfam: ipv4
subtype: current discovery subsystem
treq: not specified
portid: 2
```

```
trsvcid: 8009
subnqn: nqn.1992-
08.com.netapp:sn.bbfb4ee8dfb611edbd07d039ea165590:discovery
traddr: 192.168.166.16
eflags: explicit discovery connections, duplicate discovery information
sectype: none
=====Discovery Log Entry 3======
trtype: tcp
adrfam: ipv4
subtype: current discovery subsystem
treq: not specified
portid: 3
trsvcid: 8009
subnqn: nqn.1992-
08.com.netapp:sn.bbfb4ee8dfb611edbd07d039ea165590:discovery
traddr: 192.168.167.16
eflags: explicit discovery connections, duplicate discovery information
sectype: none
...
```
2. Verify that the other NVMe/TCP initiator-target LIF combinations are able to successfully fetch discovery log page data:

nvme discover -t tcp -w host-traddr -a traddr

**Example output:**

#nvme discover -t tcp -w 192.168.166.5 -a 192.168.166.22 #nvme discover -t tcp -w 192.168.166.5 -a 192.168.166.23 #nvme discover -t tcp -w 192.168.167.5 -a 192.168.167.22 #nvme discover -t tcp -w 192.168.167.5 -a 192.168.167.23

3. Run the nvme connect-all command across all the supported NVMe/TCP initiator-target LIFs across the nodes, and set the controller loss timeout period for at least 30 minutes or 1800 seconds:

nvme connect-all -t tcp -w host-traddr -a traddr -l 1800

```
# nvme connect-all -t tcp -w 192.168.166.1 -a 192.168.166.16
-l 1800
# nvme connect-all -t tcp -w 192.168.166.1 -a 192.168.166.17
-l 1800
# nvme connect-all -t tcp -w 192.168.167.1 -a 192.168.167.16
-l 1800
# nvme connect-all -t tcp -w 192.168.167.1 -a 192.168.167.17
-l 1800
```
# **Validate NVMe-oF**

You can use the following procedure to validate NVME-oF.

#### **Steps**

1. Verify that the in-kernel NVMe multipath is enabled:

```
# cat /sys/module/nvme_core/parameters/multipath
Y
```
2. Verify that the appropriate NVMe-oF settings (such as, model set to NetApp ONTAP Controller and load balancing iopolicy set to round-robin) for the respective ONTAP namespaces correctly reflect on the host:

```
# cat /sys/class/nvme-subsystem/nvme-subsys*/model
NetApp ONTAP Controller
NetApp ONTAP Controller
```

```
# cat /sys/class/nvme-subsystem/nvme-subsys*/iopolicy
round-robin
round-robin
```
3. Verify that the namespaces are created and correctly discovered on the host:

```
# nvme list
```
Node SN SN Model --------------------------------------------------------- /dev/nvme5n21 81CYrNQlis3WAAAAAAAB NetApp ONTAP Controller Namespace Usage Format FW FW Rev ----------------------------------------------------------- 1 21.47 GB / 21.47 GB 4 KiB + 0 B FFFFFFFF

4. Verify that the controller state of each path is live and has the correct ANA status:

## **NVMe/FC**

# nvme list-subsys /dev/nvme5n21

### **Example output:**

```
nvme-subsys4 - NQN=nqn.1992-
08.com.netapp:sn.e80cc121ca6911ed8cbdd039ea165590:subsystem.rhel_
147_LPE32002
\setminus +- nvme2 fc traddr=nn-0x2142d039ea165877:pn-
0x2144d039ea165877,host_traddr=nn-0x200000109b3c0820:pn-
0x100000109b3c0820 live optimized
 +- nvme3 fc traddr=nn-0x2142d039ea165877:pn-
0x2145d039ea165877,host_traddr=nn-0x200000109b3c081f:pn-
0x100000109b3c081f live non-optimized
 +- nvme4 fc traddr=nn-0x2142d039ea165877:pn-
0x2146d039ea165877,host_traddr=nn-0x200000109b3c0820:pn-
0x100000109b3c0820 live non-optimized
  +- nvme6 fc traddr=nn-0x2142d039ea165877:pn-
0x2143d039ea165877,host_traddr=nn-0x200000109b3c081f:pn-
0x100000109b3c081f live optimized
```
### **NVMe/TCP**

# nvme list-subsys /dev/nvme1n1

```
nvme-subsys1 - NQN=nqn.1992- 08.com.netapp:sn.
bbfb4ee8dfb611edbd07d039ea165590:subsystem.rhel_tcp_95
+- nvme1 tcp
traddr=192.168.167.16,trsvcid=4420,host_traddr=192.168.167.1,src_add
r=192.168.167.1 live
+- nvme2 tcp
traddr=192.168.167.17,trsvcid=4420,host_traddr=192.168.167.1,src_add
r=192.168.167.1 live
+- nvme3 tcp
traddr=192.168.167.17,trsvcid=4420,host_traddr=192.168.166.1,src_add
r=192.168.166.1 live
+- nvme4 tcp
traddr=192.168.166.16,trsvcid=4420,host_traddr=192.168.166.1,src_add
r=192.168.166.1 live
```
5. Verify that the NetApp plug-in displays the correct values for each ONTAP namespace device:

```
Column
 # nvme netapp ontapdevices -o column
Example output:
 Device Vserver Namespace Path
 ----------------------- ------------------------------
 /dev/nvme0n1 vs_tcp /vol/vol1/ns1
 NSID UUID Size
 ------------------------------------------------------------
 1 6fcb8ea0-dc1e-4933-b798-8a62a626cb7f 21.47GB
```
# **JSON**

# nvme netapp ontapdevices -o json

```
{
"ONTAPdevices" : [
{
"Device" : "/dev/nvme1n1",
"Vserver" : "vs tcp 95",
"Namespace_Path" : "/vol/vol1/ns1",
"NSID" : 1,"UUID" : "6fcb8ea0-dc1e-4933-b798-8a62a626cb7f",
"Size" : "21.47GB",
"LBA Data Size" : 4096,
"Namespace_Size" : 5242880
},
]
}
```
# **Known issues**

There are no known issues for the NVMe-oF host configuration for RHEL 9.3 with ONTAP release.

# <span id="page-14-0"></span>**NVMe-oF host configuration for RHEL 9.2 with ONTAP**

NVMe over Fabrics (NVMe-oF), including NVMe over Fibre Channel (NVMe/FC) and other transports, is supported with Red Hat Enterprise Linux (RHEL) 9.2 with Asymmetric Namespace Access (ANA). In NVMe-oF environments, ANA is the equivalent of ALUA multipathing in iSCSI and FC environments and is implemented with in-kernel NVMe multipath.

The following support is available for the NVMe-oF host configuration for RHEL 9.2 with ONTAP:

- Support for NVMe over TCP (NVMe/TCP) in addition to NVMe/FC. The NetApp plug-in in the native nvmecli package displays ONTAP details for both NVMe/FC and NVMe/TCP namespaces.
- Use of NVMe and SCSI co-existent traffic on the same host on a given host bus adapter (HBA), without the explicit dm-multipath settings to prevent claiming NVMe namespaces.

For additional details on supported configurations, see the [NetApp Interoperability Matrix Tool.](https://mysupport.netapp.com/matrix/)

# **Features**

• RHEL 9.2 has in-kernel NVMe multipath enabled for NVMe namespaces by default, therefore, there is no need for explicit settings.

# **Known limitations**

SAN booting using the NVMe-oF protocol is currently not supported.

# **Validate software versions**

You can use the following procedure to validate the minimum supported RHEL 9.2 software versions.

# **Steps**

1. Install RHEL 9.2 on the server. After the installation is complete, verify that you are running the specified RHEL 9.2 kernel.

# uname -r

# **Example output:**

```
5.14.0-284.11.1.el9_2.x86_64
```
2. Install the nvme-cli package:

# rpm -qa|grep nvme-cli

### **Example output:**

nvme-cli-2.2.1-2.el9.x86\_64

3. Install the libnvme package:

#rpm -qa|grep libnvme

# **Example output**

```
libnvme-1.2-2.el9.x86_64
```
4. On the RHEL 9.2 host, check the hostnqn string at /etc/nvme/hostnqn:

# cat /etc/nvme/hostnqn

# **Example output**

```
nqn.2014-08.org.nvmexpress:uuid:4c4c4544-0032-3310-8033-b8c04f4c5132
```
5. Verify that the hostnqn string matches the hostnqn string for the corresponding subsystem on the ONTAP array:

::> vserver nvme subsystem host show -vserver vs\_ol\_nvme

#### **Example output:**

```
Vserver Subsystem Host NQN
----------- ---------------
----------------------------------------------------------
vs_nvme207 rhel_207_LPe32002 nqn.2014-
08.org.nvmexpress:uuid:325e7554-1f9b-11ec-8489-3a68dd61a4df
```
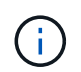

If the hostnqn strings do not match, use the vserver modify command to update the hostnqn string on your corresponding ONTAP array subsystem to match the hostnqn string from /etc/nvme/hostnqn on the host.

# **Configure NVMe/FC**

You can configure NVMe/FC for Broadcom/Emulex or Marvell/Qlogic adapters.

## **Broadcom/Emulex**

## **Steps**

1. Verify that you are using the supported adapter model.

```
# cat /sys/class/scsi_host/host*/modelname
```
### **Example output:**

LPe32002-M2 LPe32002-M2

# cat /sys/class/scsi\_host/host\*/modeldesc

# **Example output:**

```
Emulex LightPulse LPe32002-M2 2-Port 32Gb Fibre Channel Adapter
Emulex LightPulse LPe32002-M2 2-Port 32Gb Fibre Channel Adapter
```
2. Verify that you are using the recommended Broadcom lpfc firmware and inbox driver.

```
# cat /sys/class/scsi_host/host*/fwrev
14.0.639.18, sli-4:2:c
14.0.639.18, sli-4:2:c
# cat /sys/module/lpfc/version
0:12.8.0.11
```
For the most current list of supported adapter driver and firmware versions, see the [NetApp](https://mysupport.netapp.com/matrix/) [Interoperability Matrix Tool.](https://mysupport.netapp.com/matrix/)

3. Verify that lpfc\_enable\_fc4\_type is set to 3:

```
# cat /sys/module/lpfc/parameters/lpfc_enable_fc4_type
3
```
4. Verify that the initiator ports are up and running and that you can see the target LIFs:

```
# cat /sys/class/fc_host/host*/port_name
0x100000109b1c1204
0x100000109b1c1205
```

```
# cat /sys/class/fc_host/host*/port_state
Online
Online
```

```
# cat /sys/class/scsi_host/host*/nvme_info
NVME Initiator Enabled
XRI Dist lpfc0 Total 6144 IO 5894 ELS 250
NVME LPORT lpfc0 WWPN x100000109b1c1204 WWNN x200000109b1c1204 DID
x011d00 ONLINE
NVME RPORT WWPN x203800a098dfdd91 WWNN x203700a098dfdd91 DID x010c07
TARGET DISCSRVC ONLINE
NVME RPORT WWPN x203900a098dfdd91 WWNN x203700a098dfdd91 DID x011507
TARGET DISCSRVC ONLINE
NVME Statistics
LS: Xmt 0000000f78 Cmpl 0000000f78 Abort 00000000
LS XMIT: Err 00000000 CMPL: xb 00000000 Err 00000000
Total FCP Cmpl 000000002fe29bba Issue 000000002fe29bc4 OutIO
000000000000000a
abort 00001bc7 noxri 00000000 nondlp 00000000 qdepth 00000000 wqerr
00000000 err 00000000
FCP CMPL: xb 00001e15 Err 0000d906
NVME Initiator Enabled
XRI Dist lpfc1 Total 6144 IO 5894 ELS 250
NVME LPORT lpfc1 WWPN x100000109b1c1205 WWNN x200000109b1c1205 DID
x011900 ONLINE
NVME RPORT WWPN x203d00a098dfdd91 WWNN x203700a098dfdd91 DID x010007
TARGET DISCSRVC ONLINE
NVME RPORT WWPN x203a00a098dfdd91 WWNN x203700a098dfdd91 DID x012a07
TARGET DISCSRVC ONLINE
NVME Statistics
LS: Xmt 0000000fa8 Cmpl 0000000fa8 Abort 00000000
LS XMIT: Err 00000000 CMPL: xb 00000000 Err 00000000
Total FCP Cmpl 000000002e14f170 Issue 000000002e14f17a OutIO
00000000000000a
abort 000016bb noxri 00000000 nondlp 00000000 qdepth 00000000 wqerr
00000000 err 00000000
FCP CMPL: xb 00001f50 Err 0000d9f8
```
# **Marvell/QLogic FC Adapter for NVMe/FC**

### **Steps**

1. The native inbox qla2xxx driver included in the RHEL 9.2 GA kernel has the latest upstream fixes essential for ONTAP support. Verify that you are running the supported adapter driver and firmware versions:

# cat /sys/class/fc\_host/host\*/symbolic\_name

# **Example output**

```
QLE2742 FW:v9.08.02 DVR:v10.02.00.106-k
QLE2742 FW:v9.08.02 DVR:v10.02.00.106-k
```
2. Verify that q12xnvmeenable is set. This enables the Marvell adapter to function as an NVMe/FC initiator:

```
# cat /sys/module/qla2xxx/parameters/ql2xnvmeenable
1
```
# **Enable 1MB I/O (Optional)**

ONTAP reports an MDTS (Max Data Transfer Size) of 8 in the Identify Controller data which means the maximum I/O request size can be up to 1MB. However, to issue I/O requests of size 1 MB for a Broadcom NVMe/FC host, you must increase the lpfc value of the lpfc sq seq cnt parameter to 256 from the default value of 64.

#### **Steps**

1. Set the lpfc sq seq cnt parameter to 256.

```
# cat /etc/modprobe.d/lpfc.conf
options lpfc lpfc_sg_seg_cnt=256
```
- 2. Run a dracut  $-f$  command, and reboot the host.
- 3. Verify that 1pfc sg seg cnt is 256.

```
# cat /sys/module/lpfc/parameters/lpfc_sg_seg_cnt
256
```
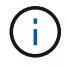

This is not applicable to Qlogic NVMe/FC hosts.

# **Configure NVMe/TCP**

NVMe/TCP does not have auto-connect functionality. Therefore, if a path goes down and is not reinstated within the default time out period of 10 minutes, NVMe/TCP cannot automatically reconnect. To prevent a time out, you should set the retry period for failover events to at least 30 minutes.

# **Steps**

1. Verify that the initiator port can fetch the discovery log page data across the supported NVMe/TCP LIFs:

nvme discover -t tcp -w host-traddr -a traddr

```
# nvme discover -t tcp -w 192.168.167.5 -a 192.168.167.22
Discovery Log Number of Records 8, Generation counter 18
=====Discovery Log Entry 0======
trtype: tcp
adrfam: ipv4
subtype: current discovery subsystem
treq: not specified
portid: 0
trsvcid: 8009
subnqn: nqn.1992-
08.com.netapp:sn.c680f5bcae1411ed8639d039ea951c46:discovery
traddr: 192.168.166.23
eflags: explicit discovery connections, duplicate discovery information
sectype: none
=====Discovery Log Entry 1======
trtype: tcp
adrfam: ipv4
subtype: current discovery subsystem
treq: not specified
portid: 1
trsvcid: 8009
subnqn: nqn.1992-
08.com.netapp:sn.c680f5bcae1411ed8639d039ea951c46:discovery
traddr: 192.168.166.22
eflags: explicit discovery connections, duplicate discovery information
sectype: none
=====Discovery Log Entry 2======
trtype: tcp
adrfam: ipv4
subtype: current discovery subsystem
treq: not specified
portid: 2
trsvcid: 8009
subnqn: nqn.1992-
08.com.netapp:sn.c680f5bcae1411ed8639d039ea951c46:discovery
traddr: 192.168.167.23
eflags: explicit discovery connections, duplicate discovery information
sectype: none
..........
```
2. Verify that the other NVMe/TCP initiator-target LIF combinations are able to successfully fetch discovery log page data.

nvme discover -t tcp -w host-traddr -a traddr

**Example output:**

```
#nvme discover -t tcp -w 192.168.166.5 -a 192.168.166.22
#nvme discover -t tcp -w 192.168.166.5 -a 192.168.166.23
#nvme discover -t tcp -w 192.168.167.5 -a 192.168.167.22
#nvme discover -t tcp -w 192.168.167.5 -a 192.168.167.23
```
3. Run the nvme connect-all command across all the supported NVMe/TCP initiator-target LIFs across the nodes, and set the controller loss timeout period for at least 30 minutes or 1800 seconds:

nvme connect-all -t tcp -w host-traddr -a traddr -l 1800

**Example output:**

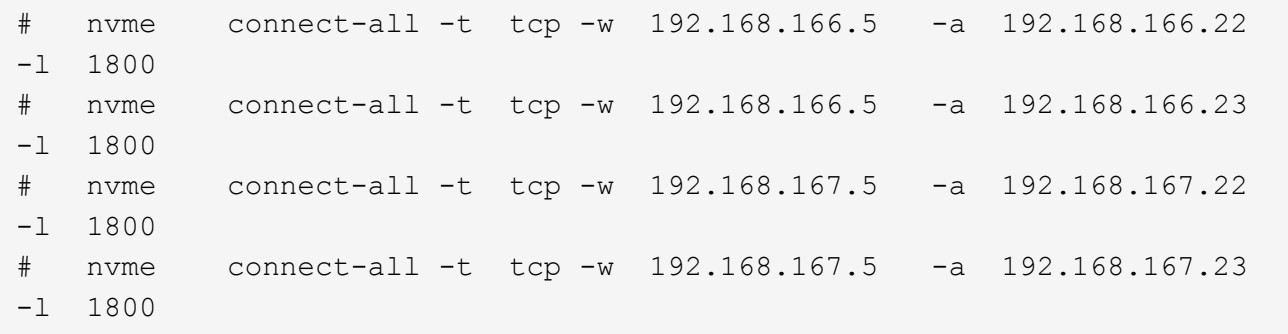

# **Validate NVMe-oF**

You can use the following procedure to validate NVME-oF.

#### **Steps**

1. Verify that the in-kernel NVMe multipath is enabled:

```
# cat /sys/module/nvme_core/parameters/multipath
Y
```
2. Verify that the appropriate NVMe-oF settings (such as, model set to NetApp ONTAP Controller and load balancing iopolicy set to round-robin) for the respective ONTAP namespaces correctly reflect on the host:

```
# cat /sys/class/nvme-subsystem/nvme-subsys*/model
NetApp ONTAP Controller
NetApp ONTAP Controller
```

```
# cat /sys/class/nvme-subsystem/nvme-subsys*/iopolicy
round-robin
round-robin
```
3. Verify that the namespaces are created and correctly discovered on the host:

# nvme list

# **Example output:**

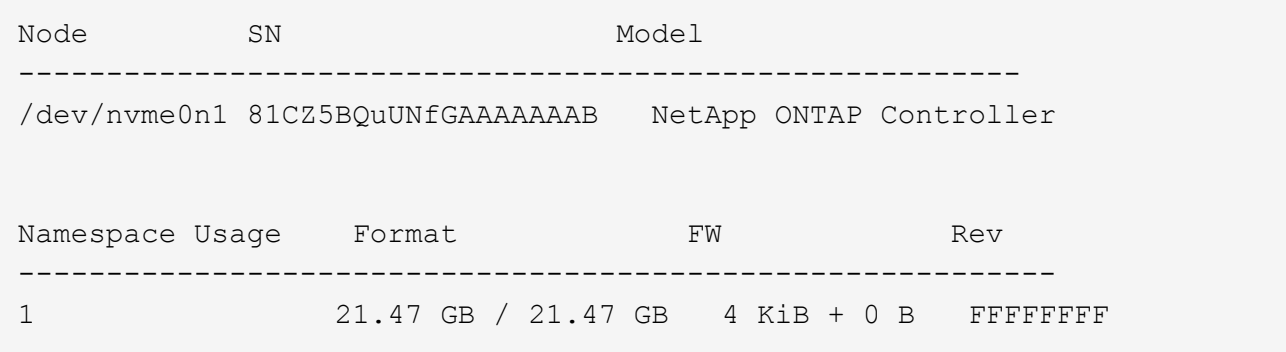

4. Verify that the controller state of each path is live and has the correct ANA status:

## **NVMe/FC**

# nvme list-subsys /dev/nvme0n1

## **Example output:**

```
nvme-subsys4 - NQN=nqn.1992-
08.com.netapp:sn.8763d311b2ac11ed950ed039ea951c46:subsystem.rhel_207
LB \setminus+- nvme1 fc traddr=nn-0x20a6d039ea954d17:pn-
0x20a7d039ea954d17,host_traddr=nn-0x200000109b1b95ef:pn-
0x100000109b1b95ef live optimized
+- nvme2 fc traddr=nn-0x20a6d039ea954d17:pn-
0x20a8d039ea954d17,host_traddr=nn-0x200000109b1b95f0:pn-
0x100000109b1b95f0 live optimized
+- nvme3 fc traddr=nn-0x20a6d039ea954d17:pn-
0x20aad039ea954d17,host_traddr=nn-0x200000109b1b95f0:pn-
0x100000109b1b95f0 live non-optimized
+- nvme5 fc traddr=nn-0x20a6d039ea954d17:pn-
0x20a9d039ea954d17,host_traddr=nn-0x200000109b1b95ef:pn-
0x100000109b1b95ef live non-optimized
```
#### **NVMe/TCP**

# nvme list-subsys /dev/nvme1n1

```
nvme-subsys1 - NQN=nqn.1992-
08.com.netapp:sn.c680f5bcae1411ed8639d039ea951c46:subsystem.rhel_tcp
97 \
+- nvme1 tcp
traddr=192.168.167.23,trsvcid=4420,host_traddr=192.168.167.5 live
non-optimized
+- nvme2 tcp
traddr=192.168.167.22,trsvcid=4420,host_traddr=192.168.167.5 live
non-optimized
+- nvme3 tcp
traddr=192.168.166.23,trsvcid=4420,host_traddr=192.168.166.5 live
optimized
+- nvme4 tcp
traddr=192.168.166.22,trsvcid=4420,host_traddr=192.168.166.5 live
optimized
```
5. Verify that the NetApp plug-in displays the correct values for each ONTAP namespace device:

```
Column
 # nvme netapp ontapdevices -o column
Example output:
 Device Vserver Namespace Path
 ----------------------- ------------------------------
 /dev/nvme0n1 vs_tcp /vol/vol1/ns1
 NSID UUID Size
 ------------------------------------------------------------
 1 79c2c569-b7fa-42d5-b870-d9d6d7e5fa84 21.47GB
```
## **JSON**

# nvme netapp ontapdevices -o json

```
{
"ONTAPdevices" : [
{
"Device" : "/dev/nvme0n1",
"Vserver" : "vs tcp79",
"Namespace_Path" : "/vol/vol1/ns1",
"NSID" : 1,"UUID" : "79c2c569-b7fa-42d5-b870-d9d6d7e5fa84",
"Size" : "21.47GB",
"LBA Data Size" : 4096,
"Namespace_Size" : 5242880
},
]
}
```
# **Known issues**

There are no known issues.

# <span id="page-26-0"></span>**NVMe-oF host configuration for RHEL 9.1 with ONTAP**

NVMe over Fabrics or NVMe-oF (including NVMe/FC and NVMe/TCP) is supported with RHEL 9.1 with Asymmetric Namespace Access (ANA) that is required for surviving storage failovers (SFOs) on the ONTAP array. ANA is the asymmetric logical unit access (ALUA) equivalent in the NVMe-oF environment, and is currently implemented with inkernel NVMe Multipath. This document contains the details for enabling NVMe-oF with inkernel NVMe Multipath using ANA on RHEL 9.1 and ONTAP as the target.

The following support is available for the NVMe-oF host configuration for RHEL 9.1 with ONTAP:

- Support for NVMe over TCP (NVMe/TCP) in addition to NVMe/FC. The NetApp plug-in in the native nvmecli package displays ONTAP details for both NVMe/FC and NVMe/TCP namespaces.
- Use of NVMe and SCSI co-existent traffic on the same host on a given host bus adapter (HBA), without the explicit dm-multipath settings to prevent claiming NVMe namespaces.

Refer to the [NetApp Interoperability Matrix Tool](https://mysupport.netapp.com/matrix/) for accurate details regarding supported configurations.

# **Features**

RHEL 9.1 includes support for in-kernel NVMe multipath for NVMe namespaces enabled by default, without the need for explicit settings.

# **Known limitations**

SAN booting using the NVMe-oF protocol is currently not supported.

# **Enable in-kernel NVMe multipath**

You can use the following procedure to enable in-kernel NVMe multipath.

# **Steps**

- 1. Install RHEL 9.1 on the server.
- 2. After the installation is complete, verify that you are running the specified RHEL 9.1 kernel. See the [NetApp](https://mysupport.netapp.com/matrix/) [Interoperability Matrix Tool](https://mysupport.netapp.com/matrix/) for the most current list of supported versions.

Example:

```
# uname -r
 5.14.0-162.6.1.el9_1.x86_64
```
3. Install the nvme-cli package:

Example:

```
# rpm -qa|grep nvme-cli
nvme-cli-2.0-4.el9.x86_64
```
4. On the host, check the host NQN string at /etc/nvme/hostnqn and verify that it matches the host NQN string for the corresponding subsystem on the ONTAP array. Example:

```
# cat /etc/nvme/hostnqn
nqn.2014-08.org.nvmexpress:uuid:325e7554-1f9b-11ec-8489-3a68dd61a4df
::> vserver nvme subsystem host show -vserver vs_nvme207
Vserver Subsystem Host NQN
----------- ---------------
  ----------------------------------------------------------
vs_nvme207 rhel_207_LPe32002 nqn.2014-
08.org.nvmexpress:uuid:325e7554-1f9b-11ec-8489-3a68dd61a4df
```
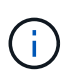

If the host NQN strings do not match, you should use the vserver modify command to update the host NQN string on your corresponding ONTAP NVMe subsystem to match the host NQN string /etc/nvme/hostnqn on the host.

5. Reboot the host.

# **Configure NVMe/FC**

You can configure NVMe/FC for Broadcom/Emulex or Marvell/Qlogic adapters.

## **Broadcom/Emulex**

# **Steps**

1. Verify that you are using the supported adapter. See the [NetApp Interoperability Matrix Tool](https://mysupport.netapp.com/matrix/) for the most current list of supported adapters.

```
# cat /sys/class/scsi_host/host*/modelname
LPe32002-M2
LPe32002-M2
# cat /sys/class/scsi_host/host*/modeldesc
Emulex LightPulse LPe32002-M2 2-Port 32Gb Fibre Channel Adapter
Emulex LightPulse LPe32002-M2 2-Port 32Gb Fibre Channel Adapter
```
2. Verify that you are using the recommended Broadcom lpfc firmware and inbox driver. See the [NetApp](https://mysupport.netapp.com/matrix/) [Interoperability Matrix Tool](https://mysupport.netapp.com/matrix/) for the most current list of supported adapter driver and firmware versions.

```
# cat /sys/class/scsi_host/host*/fwrev
14.0.505.11, sli-4:2:c
14.0.505.11, sli-4:2:c
```

```
# cat /sys/module/lpfc/version
0:14.2.0.5
```
3. Verify that lpfc enable fc4 type is set to 3

```
# cat /sys/module/lpfc/parameters/lpfc_enable_fc4_type
3
```
4. Verify that the initiator ports are up and running, and that you can see the target LIFs.

```
# cat /sys/class/fc_host/host*/port_name
0x100000109b1b95ef
0x100000109b1b95f0
```

```
# cat /sys/class/fc_host/host*/port_state
Online
Online
```
# cat /sys/class/scsi\_host/host\*/nvme\_info NVME Initiator Enabled XRI Dist lpfc0 Total 6144 IO 5894 ELS 250 NVME LPORT lpfc0 WWPN x100000109b1b95ef WWNN x200000109b1b95ef DID x061700 ONLINE NVME RPORT WWPN x2035d039ea1308e5 WWNN x2082d039ea1308e5 DID x062f05 TARGET DISCSRVC ONLINE NVME RPORT WWPN x2083d039ea1308e5 WWNN x2082d039ea1308e5 DID x062407 TARGET DISCSRVC ONLINE NVME Statistics LS: Xmt 000000000e Cmpl 000000000e Abort 00000000 LS XMIT: Err 00000000 CMPL: xb 00000000 Err 00000000 Total FCP Cmpl 000000000001df6c Issue 000000000001df6e OutIO 0000000000000002 abort 00000000 noxri 00000000 nondlp 00000000 qdepth 00000000 wqerr 00000000 err 00000000 FCP CMPL: xb 00000000 Err 00000004 NVME Initiator Enabled XRI Dist lpfc1 Total 6144 IO 5894 ELS 250 NVME LPORT lpfc1 WWPN x100000109b1b95f0 WWNN x200000109b1b95f0 DID x061400 ONLINE NVME RPORT WWPN x2036d039ea1308e5 WWNN x2082d039ea1308e5 DID x061605 TARGET DISCSRVC ONLINE NVME RPORT WWPN x2037d039ea1308e5 WWNN x2082d039ea1308e5 DID x062007 TARGET DISCSRVC ONLINE NVME Statistics LS: Xmt 000000000e Cmpl 000000000e Abort 00000000 LS XMIT: Err 00000000 CMPL: xb 00000000 Err 00000000 Total FCP Cmpl 000000000001dd28 Issue 000000000001dd29 OutIO 0000000000000001 abort 00000000 noxri 00000000 nondlp 00000000 qdepth 00000000 wqerr 00000000 err 00000000 FCP CMPL: xb 00000000 Err 00000004

#### **Marvell/QLogic FC adapter for NVMe/FC**

The native inbox  $q$ la2xxx driver included in the RHEL 9.1 kernel has the latest fixes which are essential for ONTAP support.

#### **Steps**

1. Verify that you are running the supported adapter driver and firmware versions using the following command:

```
# cat /sys/class/fc_host/host*/symbolic_name
QLE2772 FW:v9.08.02 DVR:v10.02.07.400-k-debug
QLE2772 FW:v9.08.02 DVR:v10.02.07.400-k-debug
```
2. Verify  $q12x$ nvmeenable is set which enables the Marvell adapter to function as an NVMe/FC initiator using the following command:

# cat /sys/module/qla2xxx/parameters/ql2xnvmeenable 1

# **Enable 1MB I/O (Optional)**

ONTAP reports an MDTS (Max Data Transfer Size) of 8 in the Identify Controller data which means the maximum I/O request size can be up to 1MB. However, to issue I/O requests of size 1 MB for a Broadcom NVMe/FC host, you must increase the lpfc value of the lpfc sg\_seg\_cnt parameter to 256 from the default value of 64.

# **Steps**

1. Set the lpfc sg seg cnt parameter to 256.

```
# cat /etc/modprobe.d/lpfc.conf
options lpfc lpfc_sg_seg_cnt=256
```
- 2. Run a dracut  $-f$  command, and reboot the host.
- 3. Verify that 1pfc sg seg cnt is 256.

```
# cat /sys/module/lpfc/parameters/lpfc_sg_seg_cnt
256
```
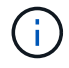

This is not applicable to Qlogic NVMe/FC hosts.

# **Configure NVMe/TCP**

NVMe/TCP does not have auto-connect functionality. Therefore, if a path goes down and is not reinstated within the default time out period of 10 minutes, NVMe/TCP cannot automatically reconnect. To prevent a time out, you should set the retry period for failover events to at least 30 minutes.

# **Steps**

1. Verify whether the initiator port can fetch the discovery log page data across the supported NVMe/TCP LIFs:

```
# nvme discover -t tcp -w 192.168.1.8 -a 192.168.1.51
Discovery Log Number of Records 10, Generation counter 119
=====Discovery Log Entry 0======
trtype: tcp
adrfam: ipv4
subtype: nvme subsystem
treq: not specified
portid: 0
trsvcid: 4420
subnqn: nqn.1992-
08.com.netapp:sn.56e362e9bb4f11ebbaded039ea165abc:subsystem.nvme_118_tcp
_1
traddr: 192.168.2.56
sectype: none
=====Discovery Log Entry 1======
trtype: tcp
adrfam: ipv4
subtype: nvme subsystem
treq: not specified
portid: 1
trsvcid: 4420
subnqn: nqn.1992-
08.com.netapp:sn.56e362e9bb4f11ebbaded039ea165abc:subsystem.nvme_118_tcp
\sqrt{1}traddr: 192.168.1.51
sectype: none
=====Discovery Log Entry 2======
trtype: tcp
adrfam: ipv4
subtype: nvme subsystem
treq: not specified
portid: 0
trsvcid: 4420
subnqn: nqn.1992-
08.com.netapp:sn.56e362e9bb4f11ebbaded039ea165abc:subsystem.nvme_118_tcp
_2
traddr: 192.168.2.56
sectype: none
...
```
2. Verify that the other NVMe/TCP initiator-target LIF combos can successfully fetch discovery log page data. For example:

```
# nvme discover -t tcp -w 192.168.1.8 -a 192.168.1.51
# nvme discover -t tcp -w 192.168.1.8 -a 192.168.1.52
# nvme discover -t tcp -w 192.168.2.9 -a 192.168.2.56
# nvme discover -t tcp -w 192.168.2.9 -a 192.168.2.57
```
3. Run nvme connect-all command across all the supported NVMe/TCP initiator-target LIFs across the nodes. Make sure you set a longer ctrl loss tmo timer retry period (for example, 30 minutes, which can be set through -1 1800) while running the connect-all command so that it would retry for a longer period of time in the event of a path loss. For example:

```
# nvme connect-all -t tcp -w 192.168.1.8 -a 192.168.1.51 -l 1800
# nvme connect-all -t tcp -w 192.168.1.8 -a 192.168.1.52 -l 1800
# nvme connect-all -t tcp -w 192.168.2.9 -a 192.168.2.56 -l 1800
# nvme connect-all -t tcp -w 192.168.2.9 -a 192.168.2.57 -l 1800
```
# **Validate NVMe-oF**

You can use the following procedure to validate NVMe-oF.

#### **Steps**

1. Verify that in-kernel NVMe multipath is indeed enabled by checking:

```
# cat /sys/module/nvme_core/parameters/multipath
Y
```
2. Verify that the appropriate NVMe-oF settings (such as, model set to NetApp ONTAP Controller and load balancing iopolicy set to round-robin) for the respective ONTAP namespaces properly reflect on the host:

```
# cat /sys/class/nvme-subsystem/nvme-subsys*/model
NetApp ONTAP Controller
NetApp ONTAP Controller
```

```
# cat /sys/class/nvme-subsystem/nvme-subsys*/iopolicy
round-robin
round-robin
```
3. Verify that the ONTAP namespaces properly reflect on the host. For example:

```
# nvme list
Node SN SN Model Namespace
------------ --------------------- ---------------------------------
/dev/nvme0n1 81CZ5BQuUNfGAAAAAAAB NetApp ONTAP Controller 1
Usage Format FW Rev
------------------- ----------- --------
85.90 GB / 85.90 GB 4 KiB + 0 B FFFFFFFF
```
4. Verify that the controller state of each path is live and has proper ANA status. For example:

Example (a):

```
# nvme list-subsys /dev/nvme0n1
nvme-subsys10 - NQN=nqn.1992-
08.com.netapp:sn.82e7f9edc72311ec8187d039ea14107d:subsystem.rhel_131_QLe
2742
\setminus +- nvme2 fc traddr=nn-0x2038d039ea1308e5:pn-
0x2039d039ea1308e5,host_traddr=nn-0x20000024ff171d30:pn-
0x21000024ff171d30 live non-optimized
 +- nvme3 fc traddr=nn-0x2038d039ea1308e5:pn-
0x203cd039ea1308e5,host_traddr=nn-0x20000024ff171d31:pn-
0x21000024ff171d31 live optimized
  +- nvme4 fc traddr=nn-0x2038d039ea1308e5:pn-
0x203bd039ea1308e5,host_traddr=nn-0x20000024ff171d30:pn-
0x21000024ff171d30 live optimized
 +- nvme5 fc traddr=nn-0x2038d039ea1308e5:pn-
0x203ad039ea1308e5,host_traddr=nn-0x20000024ff171d31:pn-
0x21000024ff171d31 live non-optimized
```

```
# nvme list-subsys /dev/nvme0n1
nvme-subsys1 - NQN=nqn.1992-
08.com.netapp:sn.bf0691a7c74411ec8187d039ea14107d:subsystem.rhel_tcp_133
\setminus +- nvme1 tcp
traddr=192.168.166.21,trsvcid=4420, host traddr=192.168.166.5 live non-
optimized
 +- nvme2 tcp
traddr=192.168.166.20,trsvcid=4420, host traddr=192.168.166.5 live
optimized
 +- nvme3 tcp
traddr=192.168.167.21,trsvcid=4420, host traddr=192.168.167.5 live non-
optimized
 +- nvme4 tcp
traddr=192.168.167.20,trsvcid=4420,host_traddr=192.168.167.5 live
optimized
```
5. Verify that the NetApp plug-in displays proper values for each ONTAP namespace device.

```
# nvme netapp ontapdevices -o column
Device Vserver Namespace Path
--------- -------
--------------------------------------------------
/dev/nvme0n1 vs_tcp79 /vol/vol1/ns1
NSID UUID Size
---- ------------------------------ ------
1 79c2c569-b7fa-42d5-b870-d9d6d7e5fa84 21.47GB
# nvme netapp ontapdevices -o json
{
   "ONTAPdevices" : [
    {
       "Device" : "/dev/nvme0n1",
     "Vserver" : "vs tcp79",
       "Namespace_Path" : "/vol/vol1/ns1",
       "NSID" : 1,
       "UUID" : "79c2c569-b7fa-42d5-b870-d9d6d7e5fa84",
       "Size" : "21.47GB",
       "LBA_Data_Size" : 4096,
       "Namespace_Size" : 5242880
     },
]
}
```

```
# nvme netapp ontapdevices -o column
Device Vserver Namespace Path
---------------- -------------------------
  -----------------------------------
/dev/nvme1n1 vs_tcp_133 /vol/vol1/ns1
NSID UUID Size
-------------------------------------------------------
1 1ef7cb56-bfed-43c1-97c1-ef22eeb92657 21.47GB
# nvme netapp ontapdevices -o json
{
    "ONTAPdevices":[
     {
       "Device":"/dev/nvme1n1",
       "Vserver":"vs_tcp_133",
       "Namespace_Path":"/vol/vol1/ns1",
       "NSID":1,
       "UUID":"1ef7cb56-bfed-43c1-97c1-ef22eeb92657",
       "Size":"21.47GB",
       "LBA_Data_Size":4096,
       "Namespace_Size":5242880
     },
    ]
}
```
# **Known issues**

The NVMe-oF host configuration for RHEL 9.1 with ONTAP has the following known issues:

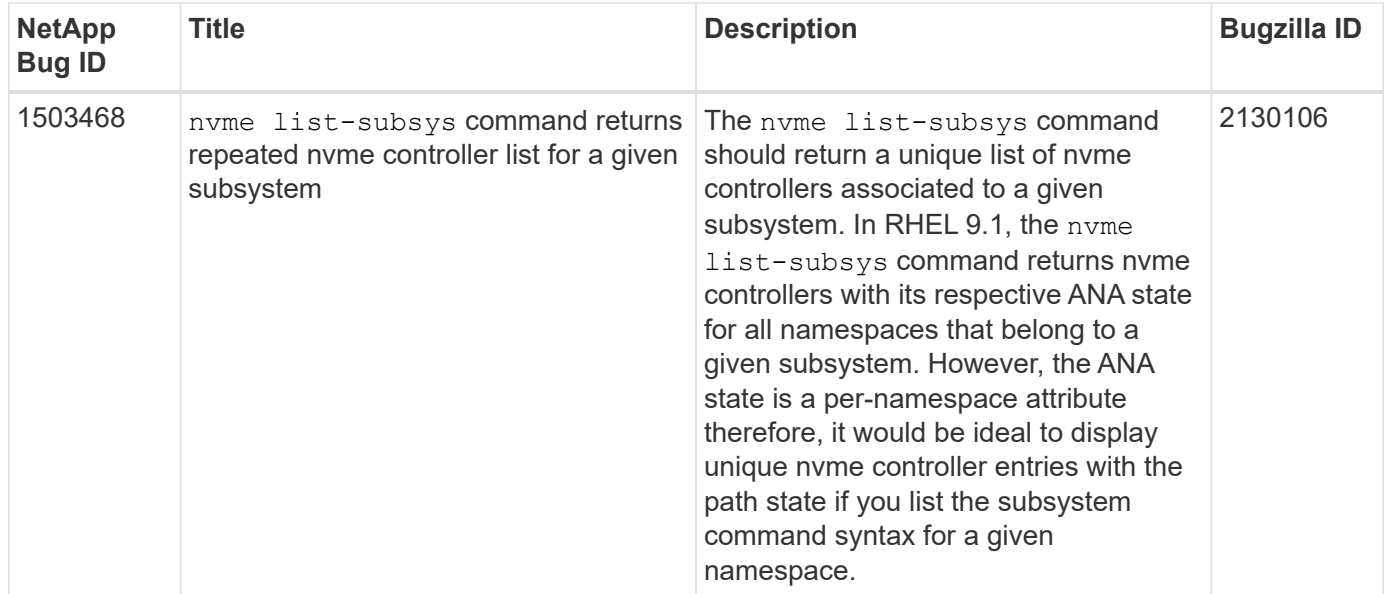

# <span id="page-37-0"></span>**NVMe-oF host configuration for RHEL 9.0 with ONTAP**

NVMe-oF (including NVMe/FC and NVMe/TCP) is supported with RHEL 9.0 with Asymmetric Namespace Access (ANA) required for surviving storage failovers (SFOs) on the ONTAP array. ANA is the ALUA equivalent in the NVM-oF environment, and is currently implemented with in-kernel NVMe Multipath. This document contains the details for enabling NVMe-oF with in-kernel NVMe Multipath using ANA on RHEL 9.0 and ONTAP as the target.

For additional details on supported configurations, see the [NetApp Interoperability Matrix Tool.](https://mysupport.netapp.com/matrix/)

# **Features**

- Beginning with RHEL 9.0, NVMe/TCP is no longer a technology preview feature (unlike RHEL 8) but a fully supported enterprise feature itself.
- Beginning with RHEL 9.0, in-kernel NVMe multipath is enabled for NVMe namespaces by default, without the need for explicit settings (unlike RHEL 8).

# **Known limitations**

SAN booting using the NVMe-oF protocol is currently not supported.

# **Enable in-kernel NVMe Multipath**

You can use the following procedure to enable in-kernel NVMe multipath.

# **Steps**

- 1. Install RHEL 9.0 on the server.
- 2. After the installation is complete, verify that you are running the specified RHEL 9.0 kernel. See [NetApp](https://mysupport.netapp.com/matrix/) [Interoperability Matrix](https://mysupport.netapp.com/matrix/) for the most current list of supported versions.

```
# uname -r
5.14.0-70.13.1.el9_0.x86_64
```
3. Install the nvme-cli package.

```
# rpm -qa|grep nvme-cli
nvme-cli-1.16-3.el9.x86_64
```
4. On the host, check the host NQN string at /etc/nvme/hostnqn and verify that it matches the host NQN string for the corresponding subsystem on the ONTAP array. For example,

```
# cat /etc/nvme/hostnqn
nqn.2014-08.org.nvmexpress:uuid:9ed5b327-b9fc-4cf5-97b3-1b5d986345d1
```

```
::> vserver nvme subsystem host show -vserver vs_fcnvme_141
Vserver Subsystem Host NQN
----------- ---------------
----------------------------------------------------------
vs fcnvme 14 nvme 141 1 nqn.2014-08.org.nvmexpress:uuid:9ed5b327-b9fc-
4cf5-97b3-1b5d986345d1
```
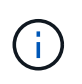

If the host NQN strings do not match, you should use the vserver modify command to update the host NQN string on your corresponding ONTAP NVMe subsystem to match the host NQN string from /etc/nvme/hostnqn on the host.

5. Reboot the host.

# **Configure NVMe/FC**

You can configure NVMe/FC for Broadcom/Emulex or Marvell/Qlogic adapters.

### **Broadcom/Emulex**

#### **Steps**

1. Verify that you are using the supported adapter. For additional details on supported adapters, see the [NetApp Interoperability Matrix Tool](https://mysupport.netapp.com/matrix/).

```
# cat /sys/class/scsi_host/host*/modelname
LPe32002-M2
LPe32002-M2
```

```
# cat /sys/class/scsi_host/host*/modeldesc
Emulex LightPulse LPe32002-M2 2-Port 32Gb Fibre Channel Adapter
Emulex LightPulse LPe32002-M2 2-Port 32Gb Fibre Channel Adapter
```
2. Verify that you are using the recommended Broadcom lpfc firmware and inbox driver. For the most current list of supported adapter driver and firmware versions, see [NetApp Interoperability Matrix.](https://mysupport.netapp.com/matrix/)

```
# cat /sys/class/scsi_host/host*/fwrev
12.8.351.47, sli-4:2:c
12.8.351.47, sli-4:2:c
```

```
# cat /sys/module/lpfc/version
0:14.0.0.4
```
3. Verify that lpfc enable fc4 type is set to 3.

```
# cat /sys/module/lpfc/parameters/lpfc_enable_fc4_type
3
```
4. Verify that the initiator ports are up and running, and you are able to see the target LIFs.

```
# cat /sys/class/fc_host/host*/port_name
0x100000109b1c1204
0x100000109b1c1205
```

```
# cat /sys/class/fc_host/host*/port_state
Online
Online
```
# cat /sys/class/scsi\_host/host\*/nvme\_info

NVME Initiator Enabled XRI Dist lpfc0 Total 6144 IO 5894 ELS 250 NVME LPORT lpfc0 WWPN x100000109b1c1204 WWNN x200000109b1c1204 DID x011d00 ONLINE NVME RPORT WWPN x203800a098dfdd91 WWNN x203700a098dfdd91 DID x010c07 TARGET DISCSRVC ONLINE NVME RPORT WWPN x203900a098dfdd91 WWNN x203700a098dfdd91 DID x011507 TARGET DISCSRVC ONLINE

NVME Statistics LS: Xmt 0000000f78 Cmpl 0000000f78 Abort 00000000 LS XMIT: Err 00000000 CMPL: xb 00000000 Err 00000000 Total FCP Cmpl 000000002fe29bba Issue 000000002fe29bc4 OutIO 000000000000000a abort 00001bc7 noxri 00000000 nondlp 00000000 qdepth 00000000 wqerr 00000000 err 00000000 FCP CMPL: xb 00001e15 Err 0000d906

NVME Initiator Enabled XRI Dist lpfc1 Total 6144 IO 5894 ELS 250 NVME LPORT lpfc1 WWPN x100000109b1c1205 WWNN x200000109b1c1205 DID x011900 ONLINE NVME RPORT WWPN x203d00a098dfdd91 WWNN x203700a098dfdd91 DID x010007 TARGET DISCSRVC ONLINE NVME RPORT WWPN x203a00a098dfdd91 WWNN x203700a098dfdd91 DID x012a07 TARGET DISCSRVC ONLINE

```
NVME Statistics
LS: Xmt 0000000fa8 Cmpl 0000000fa8 Abort 00000000
LS XMIT: Err 00000000 CMPL: xb 00000000 Err 00000000
Total FCP Cmpl 000000002e14f170 Issue 000000002e14f17a OutIO
000000000000000a
abort 000016bb noxri 00000000 nondlp 00000000 qdepth 00000000 wqerr
00000000 err 00000000
FCP CMPL: xb 00001f50 Err 0000d9f8
```
# **Marvell/QLogic**

The native inbox qla2xxx driver included in the RHEL 9.0 kernel has the latest fixes, essential for ONTAP support.

#### **Steps**

1. Verify that you are running the supported adapter driver and firmware versions:

```
# cat /sys/class/fc_host/host*/symbolic_name
QLE2742 FW:v9.06.02 DVR:v10.02.00.200-k
QLE2742 FW:v9.06.02 DVR:v10.02.00.200-k
```
1. Verify  $q12x$ nvmeenable is set which enables the Marvell adapter to function as a NVMe/FC initiator:

```
# cat /sys/module/qla2xxx/parameters/ql2xnvmeenable
1
```
# **Enable 1MB I/O (Optional)**

ONTAP reports an MDTS (Max Data Transfer Size) of 8 in the Identify Controller data which means the maximum I/O request size can be up to 1MB. However, to issue I/O requests of size 1 MB for a Broadcom NVMe/FC host, you must increase the  $1pfc$  value of the  $1pfc$  sq seg\_cnt parameter to 256 from the default value of 64.

# **Steps**

1. Set the lpfc sg seg cnt parameter to 256.

```
# cat /etc/modprobe.d/lpfc.conf
options lpfc lpfc_sg_seg_cnt=256
```
- 2. Run a dracut  $-f$  command, and reboot the host.
- 3. Verify that lpfc sg seg cnt is 256.

```
# cat /sys/module/lpfc/parameters/lpfc_sg_seg_cnt
256
```
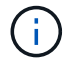

This is not applicable to Qlogic NVMe/FC hosts.

# **Configure NVMe/TCP**

NVMe/TCP does not have auto-connect functionality. Therefore, if a path goes down and is not reinstated within the default time out period of 10 minutes, NVMe/TCP cannot automatically reconnect. To prevent a time out, you should set the retry period for failover events to at least 30 minutes.

# **Steps**

1. Verify whether the initiator port is able to fetch discovery log page data across the supported NVMe/TCP LIFs:

```
# nvme discover -t tcp -w 192.168.1.8 -a 192.168.1.51
Discovery Log Number of Records 10, Generation counter 119
=====Discovery Log Entry 0======
trtype: tcp
adrfam: ipv4
subtype: nvme subsystem
treq: not specified
portid: 0
trsvcid: 4420
subnqn: nqn.1992-
08.com.netapp:sn.56e362e9bb4f11ebbaded039ea165abc:subsystem.nvme_118_tcp
_1
traddr: 192.168.2.56
sectype: none
=====Discovery Log Entry 1======
trtype: tcp
adrfam: ipv4
subtype: nvme subsystem
treq: not specified
portid: 1
trsvcid: 4420
subnqn: nqn.1992-
08.com.netapp:sn.56e362e9bb4f11ebbaded039ea165abc:subsystem.nvme_118_tcp
\overline{1}traddr: 192.168.1.51
sectype: none
=====Discovery Log Entry 2======
trtype: tcp
adrfam: ipv4
subtype: nvme subsystem
treq: not specified
portid: 0
trsvcid: 4420
subnqn: nqn.1992-
08.com.netapp:sn.56e362e9bb4f11ebbaded039ea165abc:subsystem.nvme_118_tcp
_2
traddr: 192.168.2.56
sectype: none
...
```
2. Similarly, verify that the other NVMe/TCP initiator-target LIF combos are able to successfully fetch the discovery log page data. For example,

```
# nvme discover -t tcp -w 192.168.1.8 -a 192.168.1.51
# nvme discover -t tcp -w 192.168.1.8 -a 192.168.1.52
# nvme discover -t tcp -w 192.168.2.9 -a 192.168.2.56
# nvme discover -t tcp -w 192.168.2.9 -a 192.168.2.57
```
3. Run nvme connect-all command across all the supported NVMe/TCP initiator-target LIFs across the nodes. Ensure you set a longer ctrl loss tmo timer retry period (for example, 30 minutes, which can be set through -1 1800) during the connect-all so that it would retry for a longer period of time in the event of a path loss. For example,

```
# nvme connect-all -t tcp -w 192.168.1.8 -a 192.168.1.51 -l 1800
# nvme connect-all -t tcp -w 192.168.1.8 -a 192.168.1.52 -l 1800
# nvme connect-all -t tcp -w 192.168.2.9 -a 192.168.2.56 -l 1800
# nvme connect-all -t tcp -w 192.168.2.9 -a 192.168.2.57 -l 1800
```
# **Validate NVMe-oF**

You can use the following procedure to validate NVMe-oF.

#### **Steps**

1. Verify that in-kernel NVMe multipath is indeed enabled by checking:

```
# cat /sys/module/nvme_core/parameters/multipath
Y
```
2. Verify that the appropriate NVMf settings (for example, model set to NetApp ONTAP Controller and load balancing iopolicy set to round-robin) for the respective ONTAP namespaces properly reflect on the host:

```
# cat /sys/class/nvme-subsystem/nvme-subsys*/model
NetApp ONTAP Controller
NetApp ONTAP Controller
```

```
# cat /sys/class/nvme-subsystem/nvme-subsys*/iopolicy
round-robin
round-robin
```
3. Verify that the ONTAP namespaces properly reflect on the host.

```
# nvme list
Node SN SN Model Model Namespace
Usage
------ ---------------------------------------
------------------------
/dev/nvme0n1 814vWBNRwf9HAAAAAAAB NetApp ONTAP Controller 1
85.90 GB / 85.90 GB
Format FW Rev
---------------------
4 KiB + 0 B FFFFFFFF
```

```
# nvme list
Node SN SN Model Model Namespace
Usage
----------------------------------------------------
------------------------------------
/dev/nvme0n1 81CZ5BQuUNfGAAAAAAAB NetApp ONTAP Controller 1
85.90 GB / 85.90 GB
Format FW Rev
-----------------------
4 KiB + 0 B FFFFFFFF
```
4. Verify that the controller state of each path is live and has a proper ANA status.

```
# nvme list-subsys /dev/nvme0n1
nvme-subsys0 - NQN=nqn.1992-
08.com.netapp:sn.5f5f2c4aa73b11e9967e00a098df41bd:subsystem.nvme_141_1
\setminus+- nvme0 fc traddr=nn-0x203700a098dfdd91:pn-0x203800a098dfdd91
host_traddr=nn-0x200000109b1c1204:pn-0x100000109b1c1204 live
inaccessible
+- nvme1 fc traddr=nn-0x203700a098dfdd91:pn-0x203900a098dfdd91
host_traddr=nn-0x200000109b1c1204:pn-0x100000109b1c1204 live
inaccessible
+- nvme2 fc traddr=nn-0x203700a098dfdd91:pn-0x203a00a098dfdd91
host traddr=nn-0x200000109b1c1205:pn-0x100000109b1c1205 live optimized
+- nvme3 fc traddr=nn-0x203700a098dfdd91:pn-0x203d00a098dfdd91
host_traddr=nn-0x200000109b1c1205:pn-0x100000109b1c1205 live optimized
```

```
# nvme list-subsys /dev/nvme0n1
nvme-subsys0 - NQN=nqn.1992-
08.com.netapp:sn.56e362e9bb4f11ebbaded039ea165abc:subsystem.nvme 118 tcp
_1
\setminus+- nvme0 tcp traddr=192.168.1.51 trsvcid=4420 host_traddr=192.168.1.8
live optimized
+- nvme10 tcp traddr=192.168.2.56 trsvcid=4420 host_traddr=192.168.2.9
live optimized
+- nvme15 tcp traddr=192.168.2.57 trsvcid=4420 host_traddr=192.168.2.9
live non-optimized
+- nvme5 tcp traddr=192.168.1.52 trsvcid=4420 host_traddr=192.168.1.8
live non-optimized
```
5. Verify the NetApp plug-in displays proper values for each ONTAP namespace device.

```
# nvme netapp ontapdevices -o column
Device Vserver Namespace Path
NSID
----------------------- ------------------------------
-------------------------
/dev/nvme0n1 vs fcnvme 141 /vol/fcnvme 141 vol 1 1 0/fcnvme 141 ns 1
UUID Size
--------------------------------------------
72b887b1-5fb6-47b8-be0b-33326e2542e2 85.90GB
```

```
# nvme netapp ontapdevices -o json
{
"ONTAPdevices" : [
     {
          "Device" : "/dev/nvme0n1",
        "Vserver" : "vs fcnvme 141",
        "Namespace Path" : "/vol/fcnvme 141 vol 1 1 0/fcnvme 141 ns",
          "NSID" : 1,
          "UUID" : "72b887b1-5fb6-47b8-be0b-33326e2542e2",
          "Size" : "85.90GB",
        "LBA Data Size" : 4096,
          "Namespace_Size" : 20971520
      }
   ]
}
```

```
# nvme netapp ontapdevices -o column
Device Vserver Vserver Namespace Path
--------------------- -------------------------
------------------------------------
/dev/nvme0n1 vs tcp 118
/vol/tcpnvme_118_1_0_0/tcpnvme_118_ns
NSID UUID Size
-------------------------------------------------
1 4a3e89de-b239-45d8-be0c-b81f6418283c 85.90GB
```

```
# nvme netapp ontapdevices -o json
{
"ONTAPdevices" : [
     {
       "Device" : "/dev/nvme0n1",
       "Vserver" : "vs_tcp_118",
        "Namespace_Path" : "/vol/tcpnvme_118_1_0_0/tcpnvme_118_ns",
        "NSID" : 1,
        "UUID" : "4a3e89de-b239-45d8-be0c-b81f6418283c",
        "Size" : "85.90GB",
      "LBA Data Size" : 4096,
       "Namespace_Size" : 20971520
      },
   ]
}
```
# **Known issues**

The NVMe-oF host configuration for RHEL 9.0 with ONTAP has the following known issues:

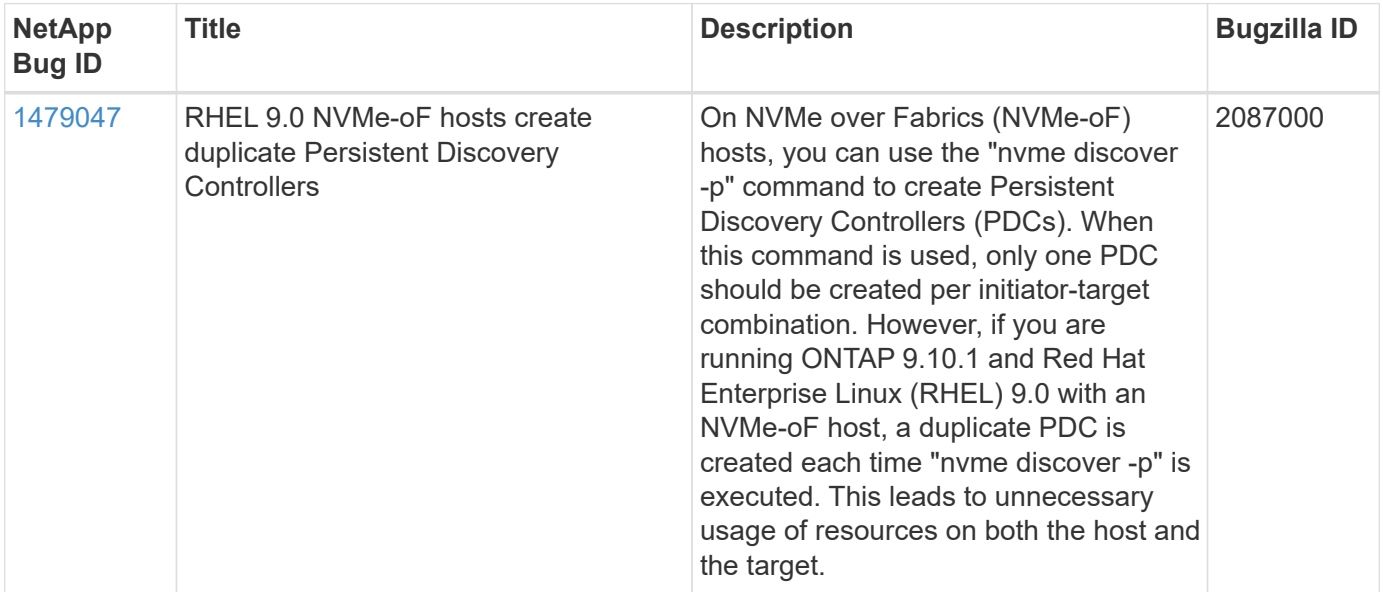

# **Copyright information**

Copyright © 2024 NetApp, Inc. All Rights Reserved. Printed in the U.S. No part of this document covered by copyright may be reproduced in any form or by any means—graphic, electronic, or mechanical, including photocopying, recording, taping, or storage in an electronic retrieval system—without prior written permission of the copyright owner.

Software derived from copyrighted NetApp material is subject to the following license and disclaimer:

THIS SOFTWARE IS PROVIDED BY NETAPP "AS IS" AND WITHOUT ANY EXPRESS OR IMPLIED WARRANTIES, INCLUDING, BUT NOT LIMITED TO, THE IMPLIED WARRANTIES OF MERCHANTABILITY AND FITNESS FOR A PARTICULAR PURPOSE, WHICH ARE HEREBY DISCLAIMED. IN NO EVENT SHALL NETAPP BE LIABLE FOR ANY DIRECT, INDIRECT, INCIDENTAL, SPECIAL, EXEMPLARY, OR CONSEQUENTIAL DAMAGES (INCLUDING, BUT NOT LIMITED TO, PROCUREMENT OF SUBSTITUTE GOODS OR SERVICES; LOSS OF USE, DATA, OR PROFITS; OR BUSINESS INTERRUPTION) HOWEVER CAUSED AND ON ANY THEORY OF LIABILITY, WHETHER IN CONTRACT, STRICT LIABILITY, OR TORT (INCLUDING NEGLIGENCE OR OTHERWISE) ARISING IN ANY WAY OUT OF THE USE OF THIS SOFTWARE, EVEN IF ADVISED OF THE POSSIBILITY OF SUCH DAMAGE.

NetApp reserves the right to change any products described herein at any time, and without notice. NetApp assumes no responsibility or liability arising from the use of products described herein, except as expressly agreed to in writing by NetApp. The use or purchase of this product does not convey a license under any patent rights, trademark rights, or any other intellectual property rights of NetApp.

The product described in this manual may be protected by one or more U.S. patents, foreign patents, or pending applications.

LIMITED RIGHTS LEGEND: Use, duplication, or disclosure by the government is subject to restrictions as set forth in subparagraph (b)(3) of the Rights in Technical Data -Noncommercial Items at DFARS 252.227-7013 (FEB 2014) and FAR 52.227-19 (DEC 2007).

Data contained herein pertains to a commercial product and/or commercial service (as defined in FAR 2.101) and is proprietary to NetApp, Inc. All NetApp technical data and computer software provided under this Agreement is commercial in nature and developed solely at private expense. The U.S. Government has a nonexclusive, non-transferrable, nonsublicensable, worldwide, limited irrevocable license to use the Data only in connection with and in support of the U.S. Government contract under which the Data was delivered. Except as provided herein, the Data may not be used, disclosed, reproduced, modified, performed, or displayed without the prior written approval of NetApp, Inc. United States Government license rights for the Department of Defense are limited to those rights identified in DFARS clause 252.227-7015(b) (FEB 2014).

# **Trademark information**

NETAPP, the NETAPP logo, and the marks listed at<http://www.netapp.com/TM>are trademarks of NetApp, Inc. Other company and product names may be trademarks of their respective owners.